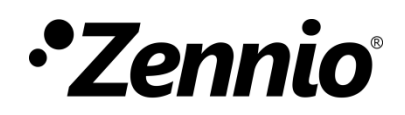

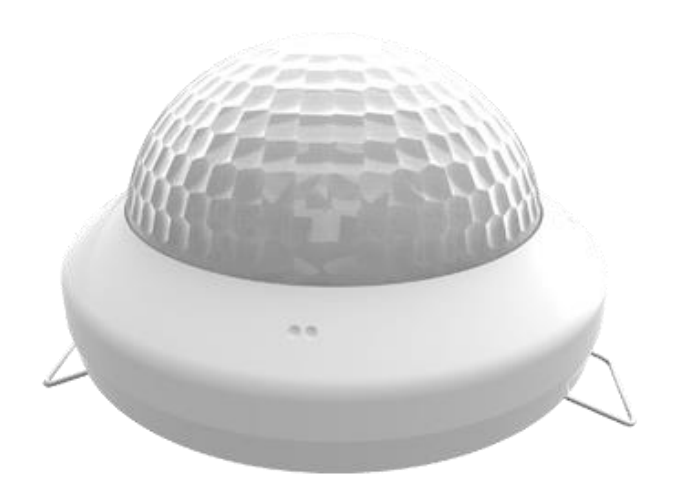

# **Presentia C v2**

# **Détecteur de présence avec capteur de luminosité pour installation en plafond**

**ZPDC30LV2**

Version du programme d'application : [1.4] Édition du manuel: [1.4]\_b

www.zennio.fr

## <span id="page-1-0"></span>**SOMMAIRE**

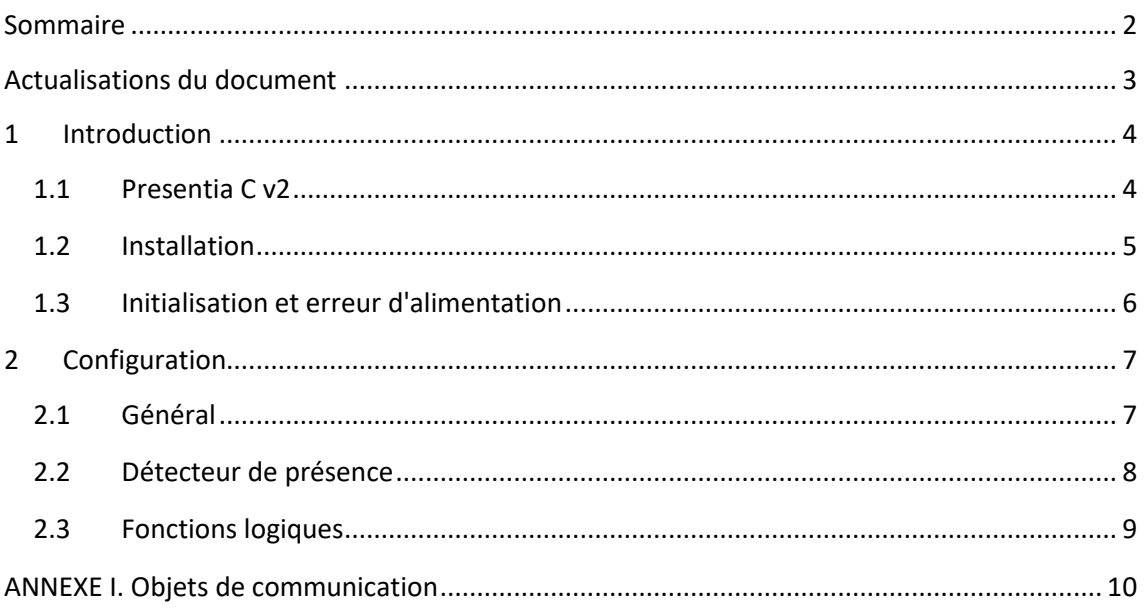

# <span id="page-2-0"></span>**ACTUALISATIONS DU DOCUMENT**

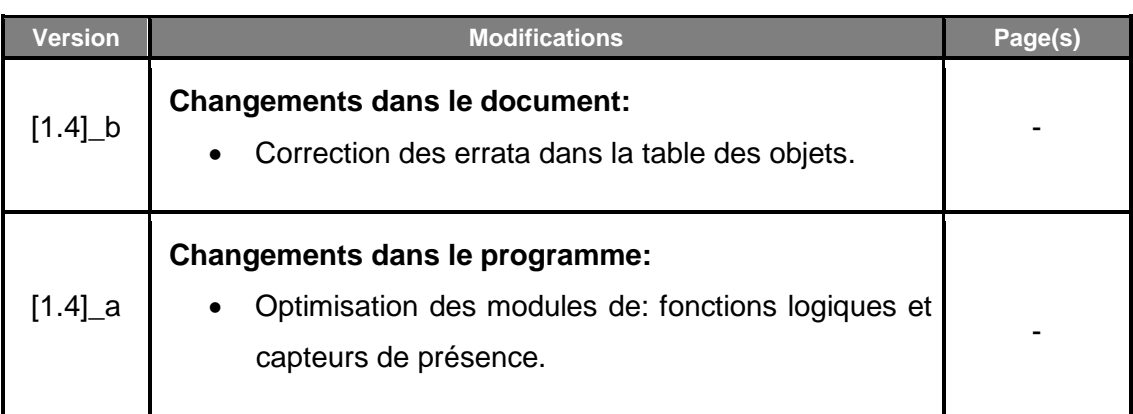

# <span id="page-3-0"></span>**1 INTRODUCTION**

#### <span id="page-3-1"></span>**1.1 PRESENTIA C v2**

Le **Presentia C v2** de Zennio est un dispositif qui, entre autres fonctions, permet la détection de présence, la mesure et le contrôle de la luminosité et la détection d'occupation dans le cadre de la pièce où il est installé. Il est conçu pour son installation en plafond ou faux-plafond avec l'aide des accessoires dont il dispose.

Les caractéristiques principales du dispositif sont:

- **4 sondes** à sensibilités configurables.
- **4 indicateurs LED** de mouvement.
- **Détection de présence**:
	- $\geqslant$  6 canaux de détection de présence
	- $\triangleright$  Détection en fonction de la luminosité (optionnel).
	- Envois périodiques et retardés (binaire, scène, HVAC, pourcentage).

#### **Détection d'occupation**:

- $\geq 1$  canal virtuel de détection d'occupation.
- $\triangleright$  Configuration maître / esclave.
- $\triangleright$  Enclenchement par ouverture ou fermeture de la porte.
- Envois périodiques et retardés (binaire, scène, HVAC, pourcentage).

#### **Mesure de la luminosité**:

- $\triangleright$  Facteur de correction et offset configurables.
- **Envoi périodique ou après un changement de valeur.**
- 2 canaux de **contrôle de lumière constante** avec consignes configurables.
- **10 fonctions** logiques multi-opérations personnalisables.
- **Heartbeat** ou envoi périodique de confirmation de fonctionnement.
- Configuration **jour / nuit**.

#### <span id="page-4-0"></span>**1.2 INSTALLATION**

Le dispositif est connecté au bus KNX par le connecteur KNX incorporé.

Lorsque le dispositif est alimenté par la tension du bus, il sera possible de télécharger l'adresse physique et le programme d'application correspondant.

Ce dispositif ne nécessite aucune alimentation externe, car il est alimenté entièrement à travers du bus KNX.

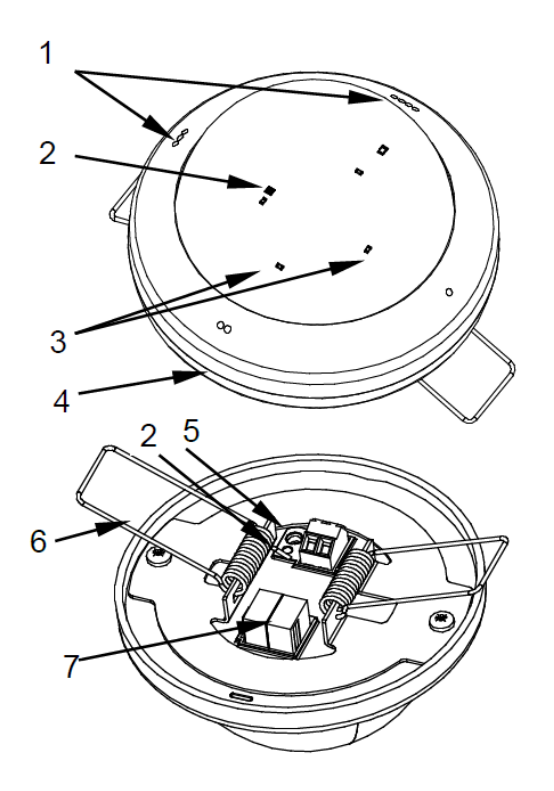

- **1.** Marques d'orientation.
- **2.** LED de Test/Prog.
- **3.** Indicateurs LED de détection
- **4.** Socle.
- **5.** Bouton de Test/Prog.
- **6.** Ressort de fixation.
- **7.** Connecteur KNX.

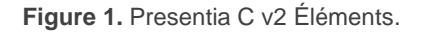

À continuation, description des éléments principaux du dispositif:

**Bouton de programmation (5):** un appui court sur ce bouton situe le dispositif en mode de programmation. La Led associée (2) s'allume en rouge.

**Note** : Par contre, si ce bouton est maintenu appuyé lors de l'alimentation du bus, le dispositif entrera en *mode sûr*. *La Led se met à clignoter en rouge toutes les 0,5 secondes.*

**LEDs de notification de détection (3)**: elles émettent des flashs de lumière lorsque le détecteur associé à cette zone de détection capte un mouvement.

Pour plus d'informations sur les caractéristiques techniques du dispositif, ainsi que sur les instructions de sécurité et sur son installation, veuillez consulter le **document technique** inclus dans l'emballage original du dispositif, également disponible sur la page web de Zennio. http://www.zennio.fr.

### <span id="page-5-0"></span>**1.3 INITIALISATION ET ERREUR D'ALIMENTATION**

Durant la mise en marche du dispositif, la LED de programmation clignotera en bleu pendant une minute avant que les détecteurs de mouvement soient prêts.

En fonction de la configuration, certaines actions spécifiques seront exécutées durant la mise en marche du dispositif. Par exemple, l'intégrateur peut configurer si les canaux de détection seront démarrés désactivés. Dans les sections suivantes de ce document, ces configurations seront détaillées.

D'autre part, lorsqu'une panne d'alimentation se produit, le dispositif interrompt toute action et garde son état de façon à pouvoir le récupérer une fois la tension revenue.

### <span id="page-6-0"></span>**2 CONFIGURATION**

### <span id="page-6-1"></span>**2.1 GÉNÉRAL**

Après avoir importé la base de données correspondante sous ETS et avoir ajouté le dispositif à la topologie du projet considéré, le processus de configuration commence en accédant à l'onglet de paramétrage du dispositif.

#### **PARAMÉTRAGE ETS**

Depuis l'onglet **Général**, toutes les fonctions nécessaires peuvent être activées/désactivées.

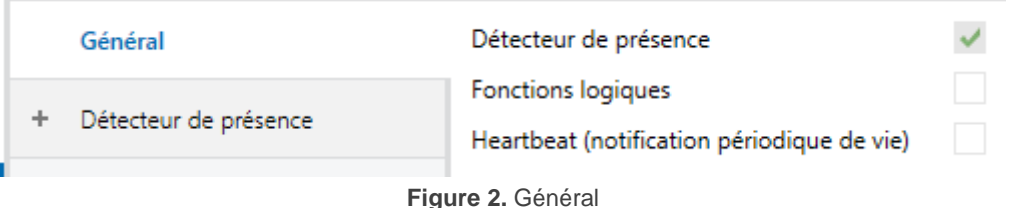

- Détecteur de présence: [*désactivé*]<sup>1</sup>: active l'onglet "Détecteur de présence" dans l'arborescence de gauche. Pour plus d'information, voir la section [2.2.](#page-7-0)
- **Fonctions logiques** [activé/*désactivé*]: active ou désactive l'onglet "Fonctions logiques" dans le menu de gauche, en fonction de si cette fonction est nécessaire ou non. Pour plus d'information, voir la section [2.3.](#page-8-0)
- **Heartbeat (confirmation périodique de fonctionnement)** [activé/*désactivé*]: ce paramètre permet à l'intégrateur d'ajouter un objet de 1 bit ("**[Heartbeat] Objet pour envoyer '1**'") qui sera envoyé périodiquement avec la valeur "1" dans le but d'informer que le dispositif est en fonctionnement (*il continue en fonctionnement*).

<sup>&</sup>lt;sup>1</sup> Les valeurs par défaut de chaque paramètre seront écrits en bleu dans le présent document, de la façon suivante: [*par défaut/reste des options*].

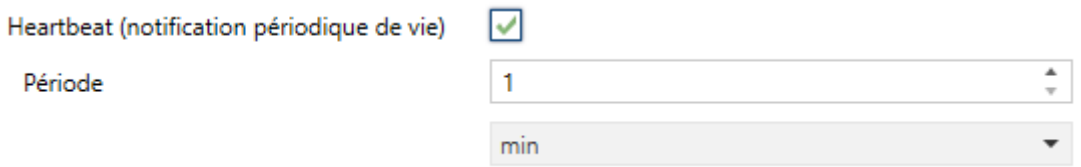

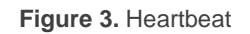

**Note** : *Le premier envoi après un téléchargement ou une panne de bus se produit avec un retard de jusqu'à 255 secondes, afin de ne pas saturer le bus. Les envois suivants respectent la période paramétré.*

### <span id="page-7-0"></span>**2.2 DÉTECTEUR DE PRÉSENCE**

Le Presentia C v2 inclut six canaux indépendants de détection de présence, deux canaux de variation de lumière constante et un canal de détection d'occupation.

- **La détection de présence** consiste en l'envoi d'objets sur le bus à chaque fois que le dispositif observe un mouvement (ou l'absence de mouvement) dans l'environnement de la pièce où il est installé.
- La **variation de lumière constante** consiste en l'envoi d'ordres KNX vers l'actionneur des luminaires de la pièce dans le but maintenir constant le niveau de lumière ambiante en fonction des autres possibles sources de lumières.
- La **détection d'occupation** est un algorithme qui permet de déterminer, au moyen de la combinaison de différents détecteurs, si un complexe est occupé, indépendamment de si l'occupant est en mouvement ou non, c'est-àdire, de s'il y a détection de présence ou non dans la pièce.

Consultez le manuel spécifique "**Détecteur de présence**", (disponible sur la fiche produit du dispositif sur le site web de Zennio www.zennio.fr) pour obtenir des informations détaillées sur la fonctionnalité et la configuration des paramètres correspondants.

### <span id="page-8-0"></span>**2.3 FONCTIONS LOGIQUES**

Ce module permet de réaliser des opérations arithmétiques ou en logique binaire avec des données provenant du bus KNX et d'envoyer le résultat au travers d'objets de communication spécifiquement conçus à tel effet dans le dispositif.

Le dispositif dispose de **jusqu'à 10 fonctions logiques différentes et indépendantes entre elles**, complètement personnalisables, qui consistent en **un maximum de 4 opérations consécutives chacune**.

L'exécution de chaque fonction peut dépendre d'une **condition** configurable, qui sera évaluée à chaque fois que la fonction **est activée** au moyen d'objets de communication spécifiques et paramétrables. Le résultat, après exécution des opérations de la fonction, peut être aussi évalué suivant certaines **conditions** et être ensuite envoyé (ou non) sur le bus KNX à chaque fois que la fonction est exécutée, périodiquement, ou uniquement si le résultat est différent de celui de la dernière exécution de la fonction.

Veuillez consulter le document spécifique "**Fonctions logiques**", disponible dans la page du produit sur le site web de Zennio (www.zennio.fr) pour obtenir des informations détaillées sur l'utilisation des fonctions logiques et leur configuration sous ETS.

### **ANNEXE I. OBJETS DE COMMUNICATION**

"**Intervalle fonctionnel**" montre les valeurs qui, indépendamment de celles permises par la taille de l'objet, ont une utilité ou une signification particulière de par

une définition ou une restriction du standard KNX ou du programme d'application.

<span id="page-9-0"></span>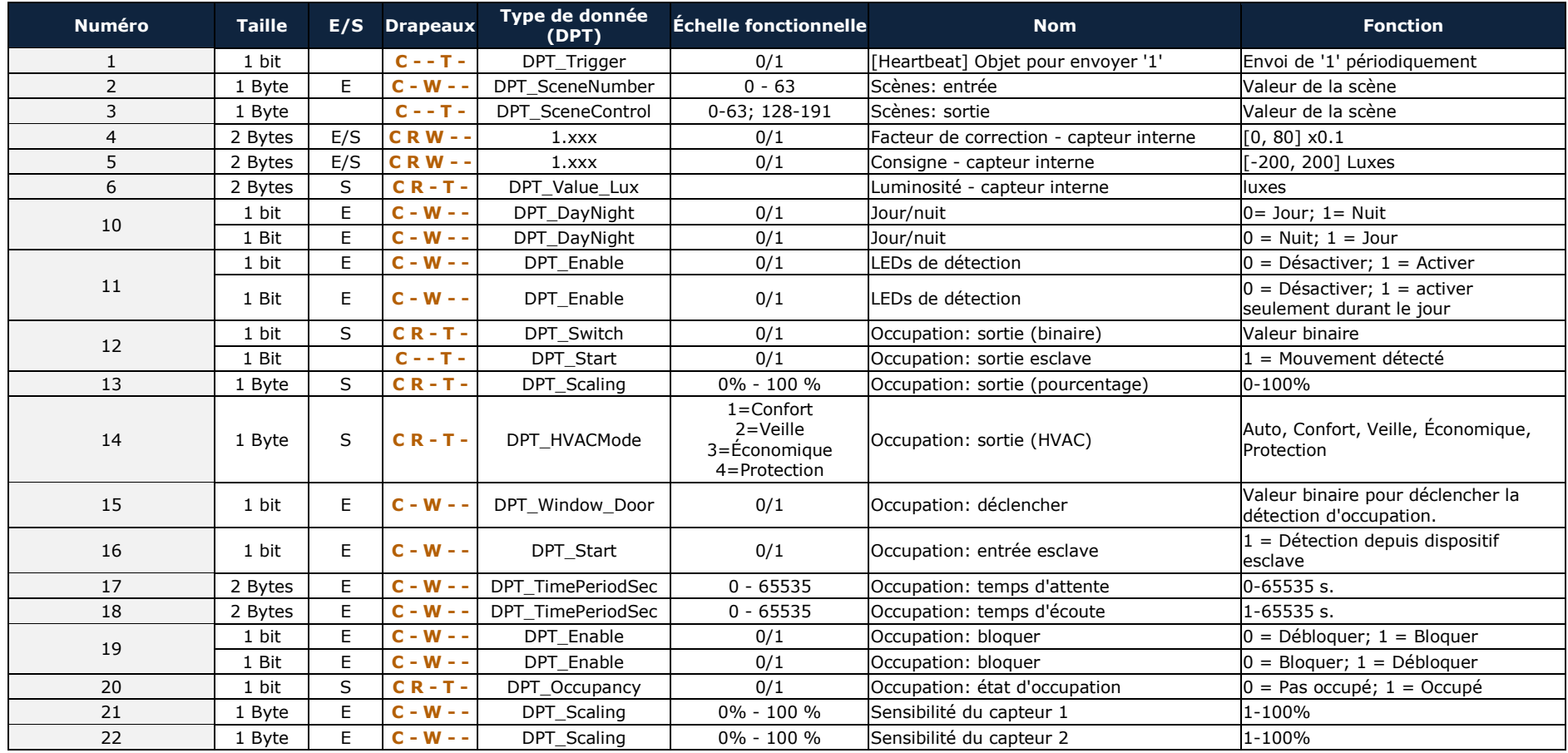

*\*Zennio* 

Presentia C v2

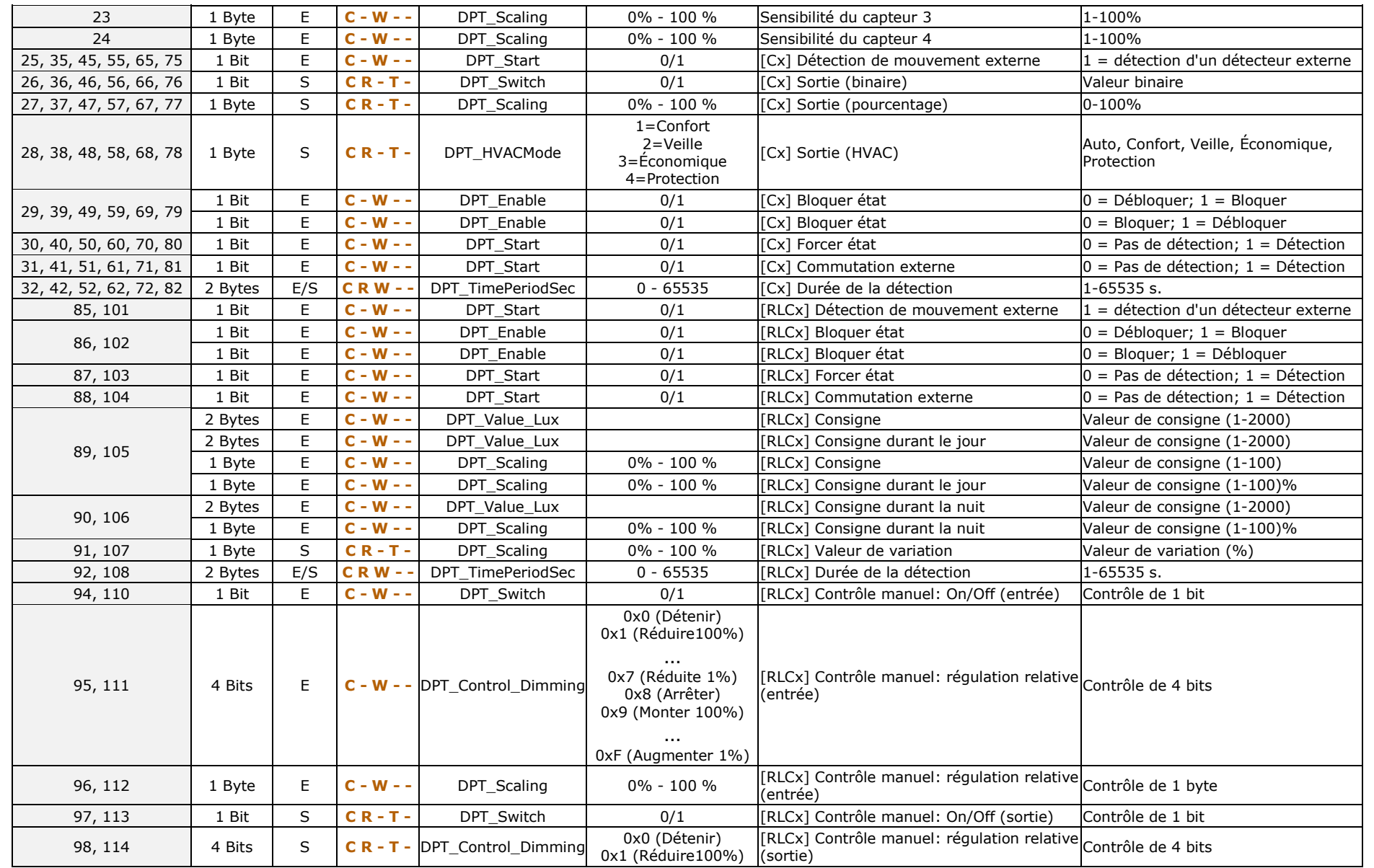

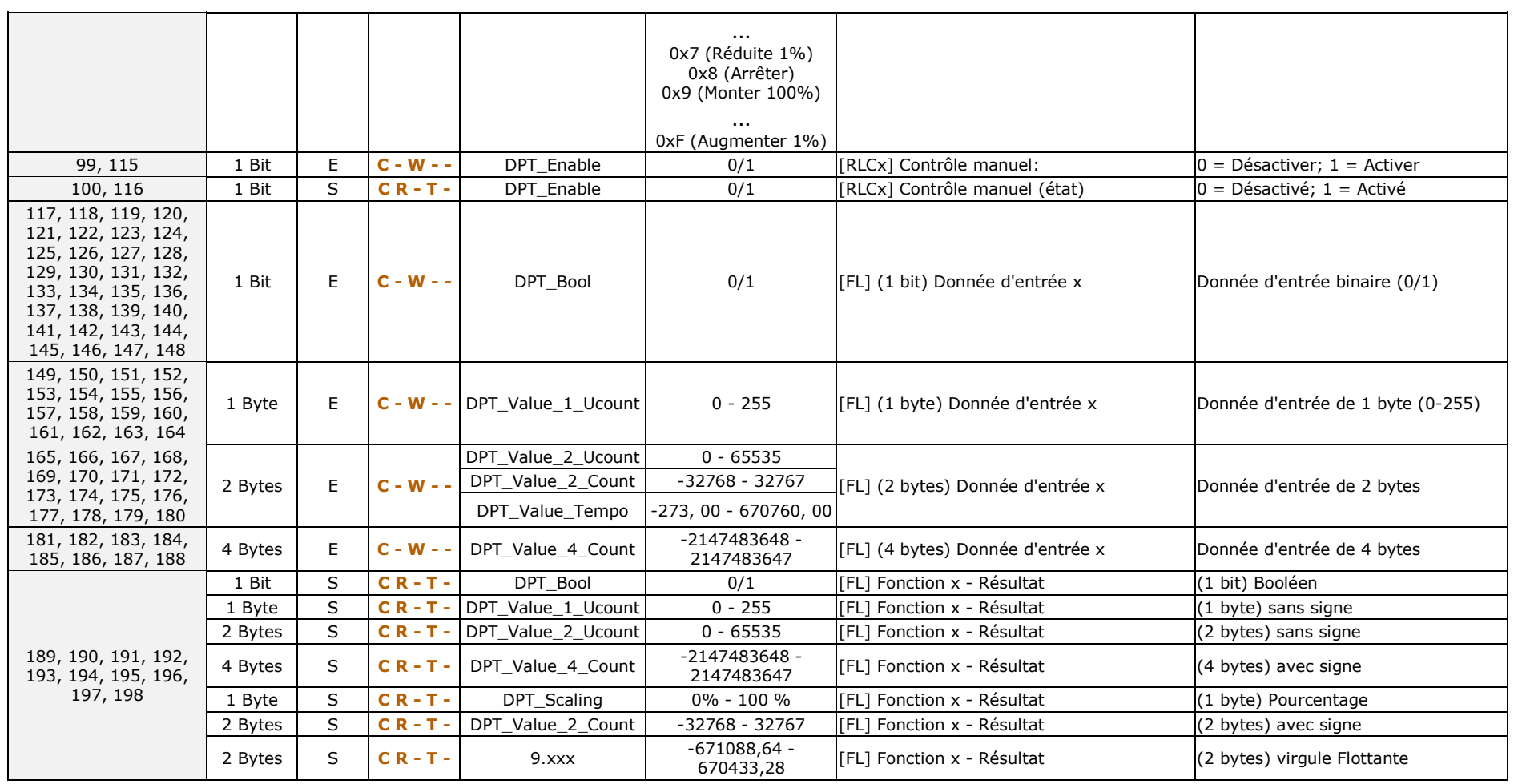

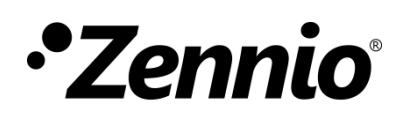

**Venez poser vos questions sur les dispositifs Zennio : http://support.zennio.com**

**Zennio Avance y Tecnología S.L.**

C/ Río Jarama, 132. Nave P-8.11 45007 Toledo (Spain).

*Tél. : +33 (0)1 76 54 09 27* 

*www.zennio.fr info@zennio.fr*

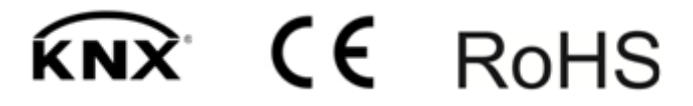